DMPS3-4K-300-C Rear Panel Connections

The device can be addressed using the hostname. The default hostname is DMPS3-*xxxxxxxx*, where *xxxxxxxx* consists of the last eight characters (excluding punctuation) of the MAC address. For example, if the MAC address is 00:10:7F:08:09:AA:05, the default host name is DMPS3-0809AA05. The MAC address is labeled on the shipping box and rear panel of the device.

Alternatively, the device can be addressed using the IP address. By default, DHCP is enabled. To set a static IP address, use any of the following:

• Crestron Toolbox™ application on a PC that connects to the device via the Ethernet network

NOTE: The Device Discovery Tool can be used to find the current IP address.

- A USB connection to the COMPUTER port on the front panel of the device
- The front panel LCD display menu

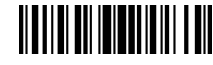

# DMPS3-4K-200-C/DMPS3-4K-300-C

3-Series® 4K DigitalMedia™ Presentation Systems

## **DO** Install the Device

## Mount into a Rack

The DMPS3-4K-200-C and DMPS3-4K-300-C each occupy 3U of rack space. Using a #1 or #2 Phillips screwdriver, attach the two included rack ears to the device using the six included #6-32 x 5/16" Phillips screws (three screws on each side). Then, mount the device into the rack using four mounting screws (not included).

## Place onto a Flat Surface

When placing the device onto a flat surface or stacking it with other equipment, attach the included feet near the corners on the underside of the device.

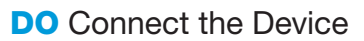

Connect the device as required for the application.

DMPS3-4K-200-C Rear Panel Connections

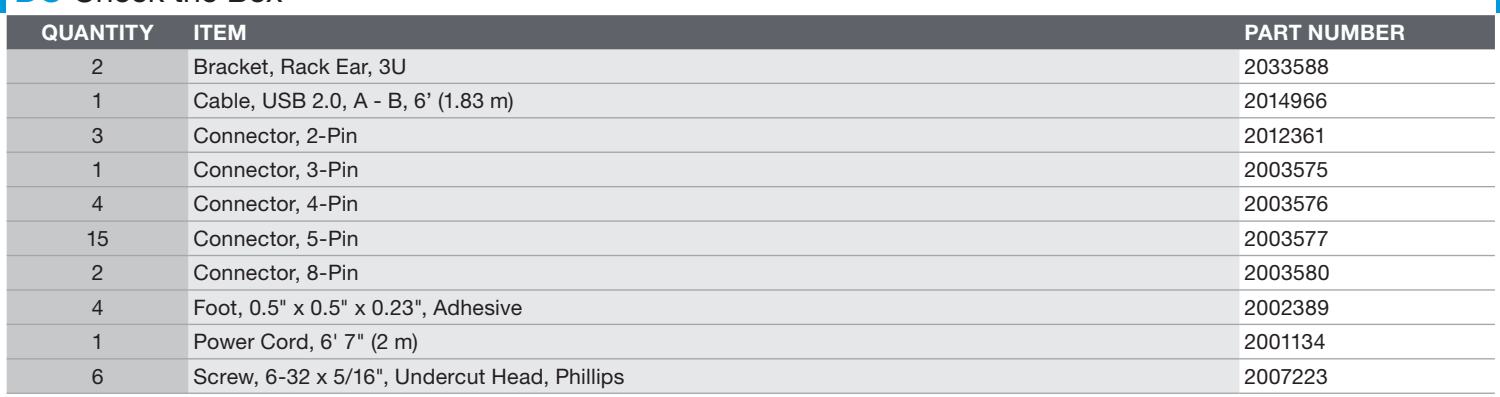

Rack Ear Attachment 

## **DO** Check the Box

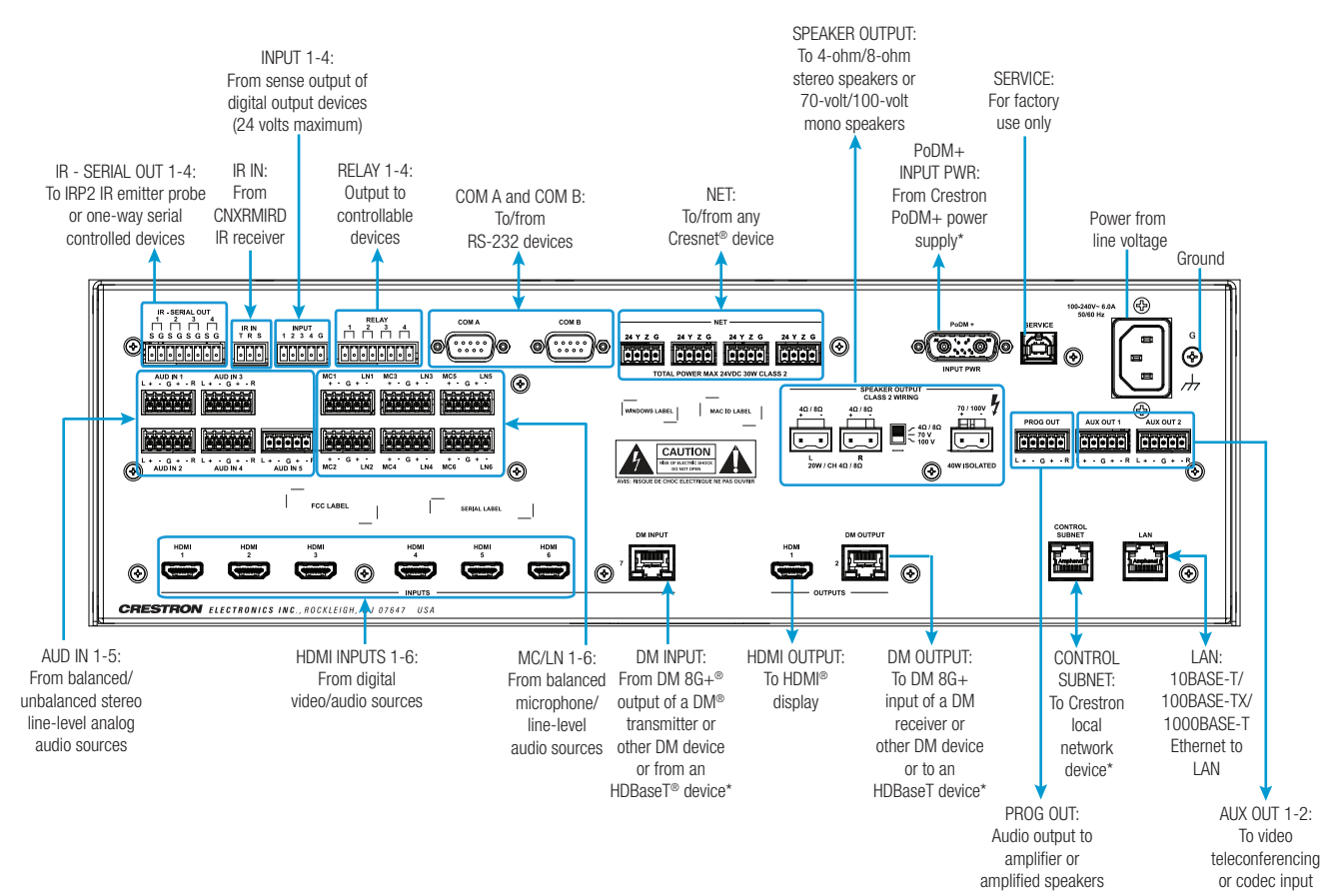

The Crestron® DMPS3-4K-200-C and DMPS3-4K-300-C can be mounted into a rack or placed onto a flat surface.

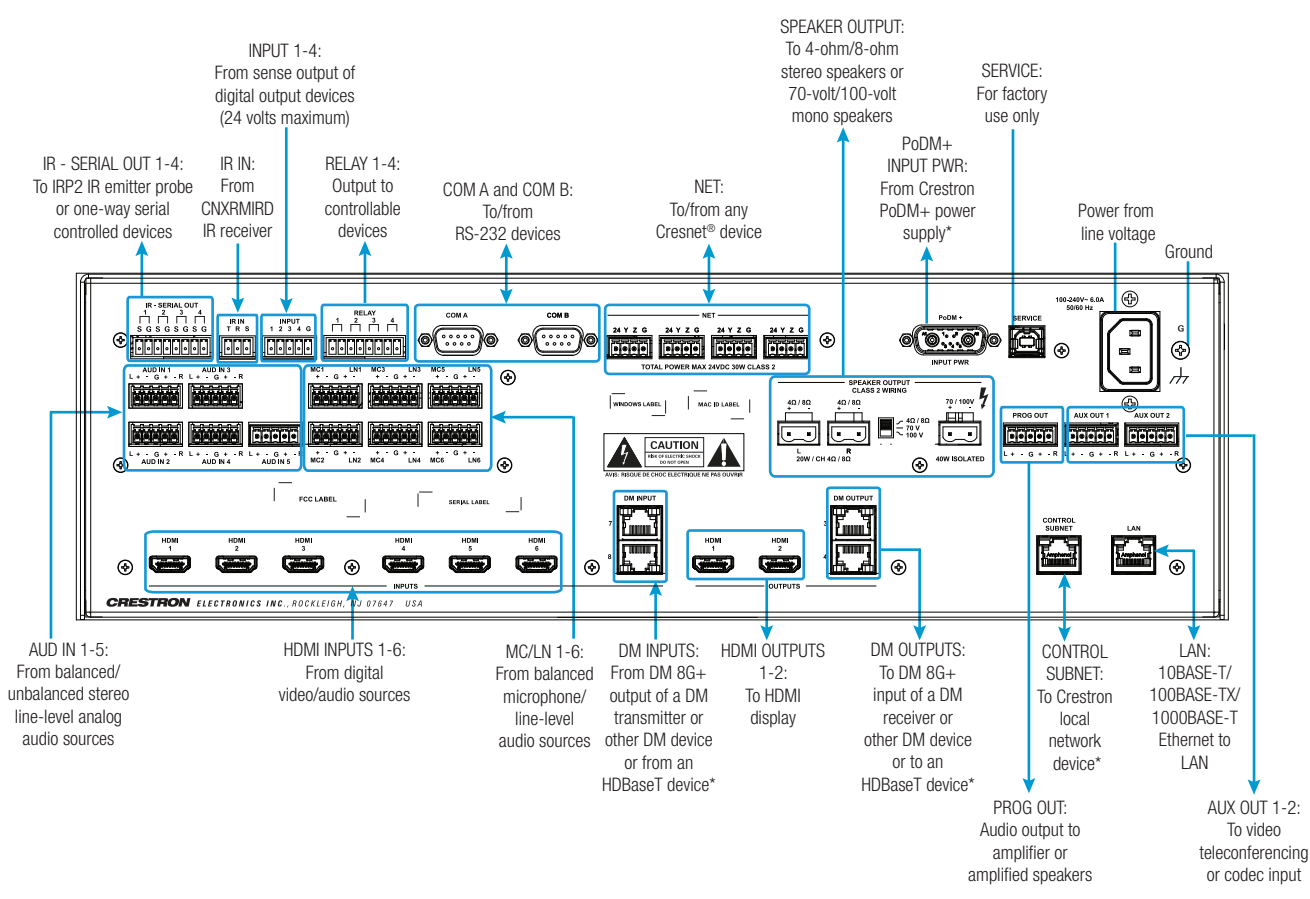

# **DO** Determine the Address of the Device

# **DO** Configure the Device

Using the web interface, configure the device. To access the web interface, open a web browser and enter either of the following:

*hostname*/setup (*hostname* is the hostname of the device)

or

*xxx.xxx.xxx.xxx*/setup (*xxx.xxx.xxx.xxx* is the IP address of the device)

The device also provides the built-in .AV Framework™ program, which enables complete system control without requiring additional programming. To access the .AV Framework configuration interface, open a web browser and go to either of the following:

*hostname*:8008 (*hostname* is the hostname of the device appended by :8008)

or

*xxx.xxx.xxx.xxx*:8008 (*xxx.xxx.xxx.xxx* is the IP address of the device appended by :8008)

For more information, go to [www.crestron.com/avframework.](https://www.crestron.com/avframework)

## **DO** Use the Crestron XiO Cloud Service

The Crestron XiO Cloud service allows supported Crestron devices across an enterprise to be managed and configured from one central and secure location in the cloud. Supported devices are preconfigured to connect to the service. Use of the service requires a registered Crestron XiO Cloud account.

To connect the device to the Crestron XiO Cloud service:

- 1. Record the MAC address and serial number that are labeled on the shipping box or rear panel of the device. The MAC address and serial number are required in order to add the device to the Crestron XiO Cloud environment.
- 2. Do either of the following:
	- If you have a Crestron XiO Cloud account, go to <https://portal.crestron.io> to access the Crestron XiO Cloud service.
	- If you do not have a Crestron XiO Cloud account, go to [www.crestron.com/xiocloud](https://www.crestron.com/xiocloud) to register for an account.

For detailed information about using the Crestron XiO Cloud service, refer to the Crestron XiO Cloud Service User Guide (Doc. 8214) at [www.crestron.com/manuals.](http://www.crestron.com/manuals)

## **DO** Route the Inputs

To route an input to one or more outputs, use the web interface or the front panel push button controls.

NOTE: This equipment has been tested and found to comply with the limits for a Class B digital device, pursuant to part 15 of the FCC Rules. These limits are designed to provide reasonable protection against harmful interference in a residential installation. This equipment generates, uses and can radiate radio frequency energy and, if not installed and used in accordance with the instructions, may cause harmful interference to radio communications. However, there is no guarantee that interference will not occur in a particular installation.

To route the inputs using the front panel push button controls:

- 1. Press the ROUTE push putton.
- 2. Press the **INPUT** push button that corresponds to the input to be routed.
- 3. Press the desired **OUTPUT** push buttons to which the input is to be routed.
- 4. Press the **ENTER** push button.

\* The DM INPUT and DM OUTPUT ports are PoDM+ PSE (Power Sourcing Equipment) ports and are HDBaseT PoE+ compatible. The CONTROL SUBNET port is a PoE PSE port. Enabling PoDM+, HDBaseT PoE+, and PoE power sourcing requires connection of the PODM+ INPUT PWR port to an external Crestron power supply (PW-4830DUS or DM-PSU-3X8-RPS). Any wiring that is connected to a PoDM+, HDBaseT PoE+, or PoE PSE port is for intrabuilding use only and should not be connected to a line that runs outside of the building in which the PSE is located.

## **DO** Learn More

As of the date of manufacture, the product has been tested and found to comply with specifications for CE marking.

#### Federal Communications Commission (FCC) Compliance Statement

This device complies with part 15 of the FCC Rules. Operation is subject to the following two conditions:

(1) This device may not cause harmful interference, and (2) this device must accept any interference received, including interference that may cause undesired operation.

CAUTION: Changes or modifications not expressly approved by the manufacturer responsible for compliance could void the user's authority to operate the equipment.

Certain Crestron products contain open source software. For specific information, visit [www.crestron.com/legal/open-source-software.](http://www.crestron.com/legal/open-source-software) Crestron, the Crestron logo, .AV Framework, 3-Series, Cresnet, Crestron Toolbox, DigitalMedia, DM, and DM 8G+ are either trademarks or registered trademarks of Crestron Electronics, Inc. in the United States and/or other c or registered trademarks of the HDBaseT Alliance in the United States and/or other countries. HDMI and the HDMI logo are either trademarks or registered trademarks of HDMI Licensing LLC in the United States and/or other co may be used in this document to refer to either the entities claiming the marks and names or their products. Creston disclaims any proprietary interest in the marks and names of others. Crestron is not responsible for erro This document was written by the Technical Publications department at Crestron.

If this equipment does cause harmful interference to radio or television reception, which can be determined by turning the equipment off and on, the user is encouraged to try to correct the interference by one or more of the following measures:

- Reorient or relocate the receiving antenna.
- Increase the separation between the equipment and receiver.
- Connect the equipment into an outlet on a circuit different from that to which the receiver is connected.
- Consult the dealer or an experienced radio/TV technician for help.

#### Industry Canada (IC) Compliance Statement CAN ICES-3(B)/NMB-3(B)

#### Rack Mounting Safety Precautions

- Elevated Operating Ambient Temperature: If installed in a closed or multi-unit rack assembly, the operating ambient temperature of the rack environment may be greater than room ambient temperature. Therefore, considerat
- 
- Mechanical Loading: Mounting of the equipment in the rack should be such that a hazardous condition is not achieved due to uneven mechanical loading.<br>● Circuit Overloading: Consideration should be given to the connectio
- 

## Electrical Connection

- "This product must be connected to an earthed mains socket-outlet." • Finland: "Laite on liitettävä suojamaadoituskoskettimilla varustettuun pistorasiaan."
- 
- Norway: "Apparatet må tilkoples jordet stikkontakt." Sweden: "Apparaten skall anslutas till jordat uttag."

### The product warranty can be found at [www.crestron.com/legal/patents](http://www.crestron.com/legal/patents). The product warranty can be found at [www.crestron.com/legal/sales-terms-conditions-warranties.](http://www.crestron.com/legal/sales-terms-conditions-warranties) Warranties are the product warranty can be found at www.cr

©2016 Crestron Electronics, Inc.

Visit the website for additional information and the latest firmware updates. To learn more about this product, use a QR reader application on your mobile device to scan the QR image.

Crestron Electronics 15 Volvo Drive, Rockleigh, NJ 07647 888.CRESTRON | www.crestron.com

CE

DMPS3-4K-200-C DMPS3-4K-300-C

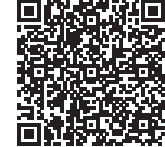